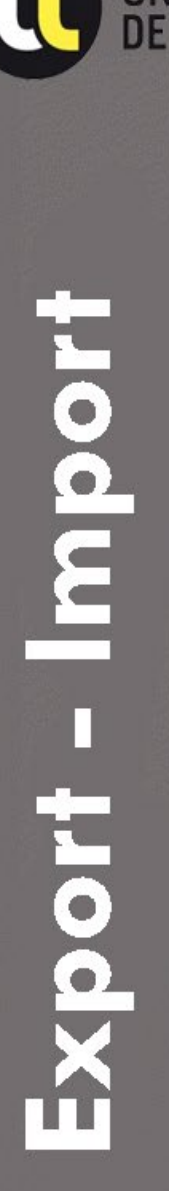

**UNIVERSITE** 

# te Outil d'enquêtes

eSurvey. Commencez la création de votre questionnaire à partir d'ici.

*<u>Sonnaires</u>* 

LimeSurvey

# **Migration des enquêtes de Limesurvey 2 vers Limesurvey 5**

Suite à la décision de l'Université de passer de la version 2 à la version 5 de Limesurvey, les personnes souhaitant conserver leurs questionnaires devront migrer ces questionnaires de la version 2 vers la version 5

Ce document explique comment migrer une enquête de Limesurvey 2 vers Limesurvey 5

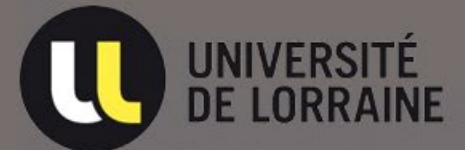

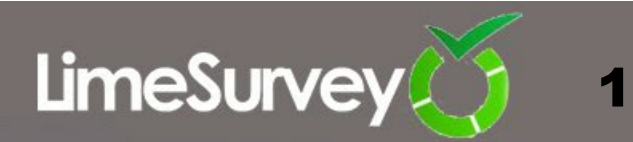

# **Exporter un questionnaire dans Limesurvey 2**

Connectez vous sur Limesurvey 2 : [https://enquetes2-old.univ-lorraine.fr/admin](https://enquetes.univ-lorraine.fr/admin) Utilisez vos identifiants U.L. pour la connexion Pour pouvoir se connecter il faut activer le **VPN**

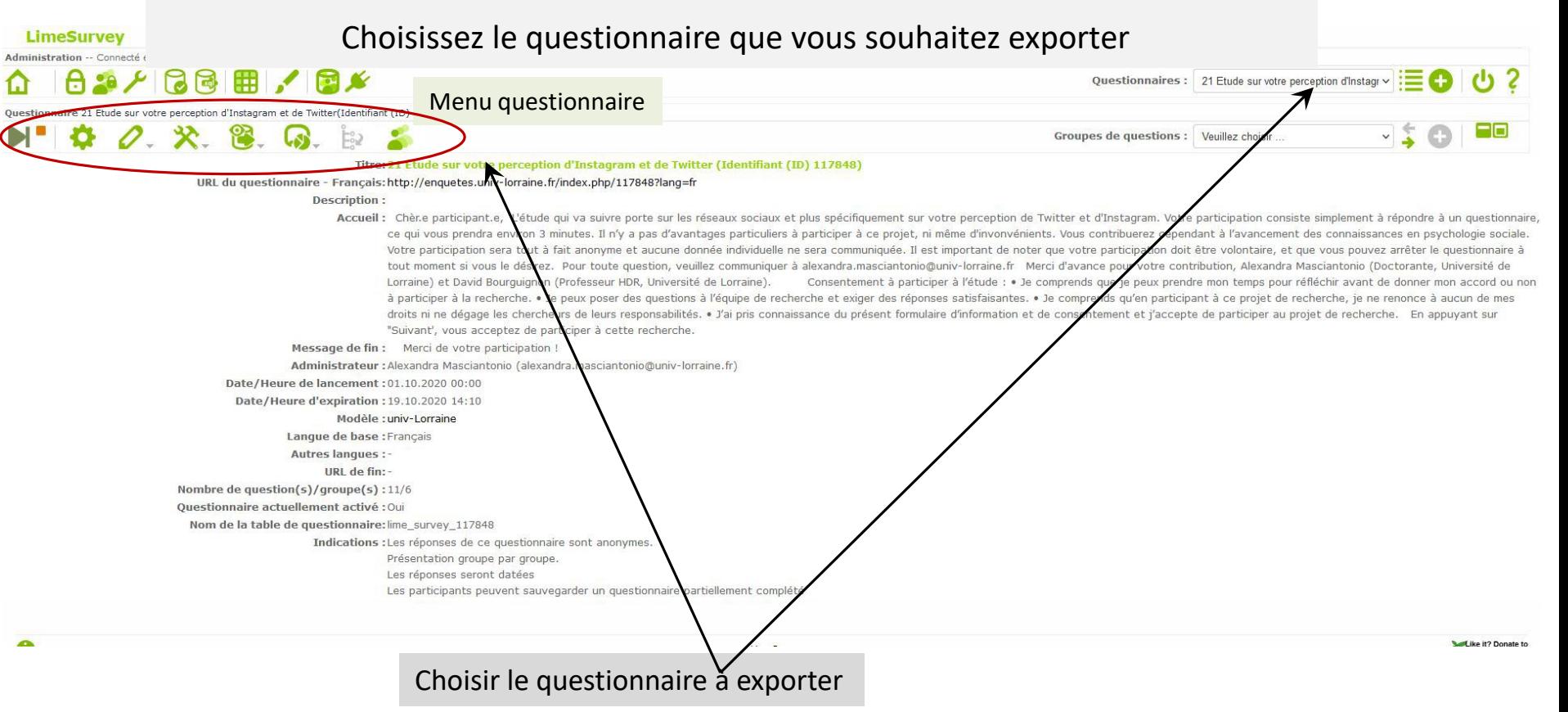

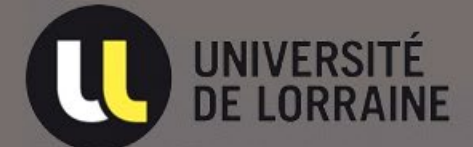

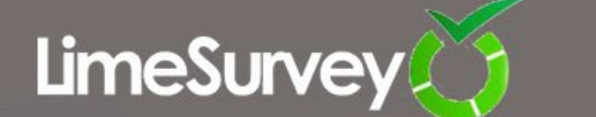

### **Exporter le questionnaire** (exporte la structure du questionnaire)

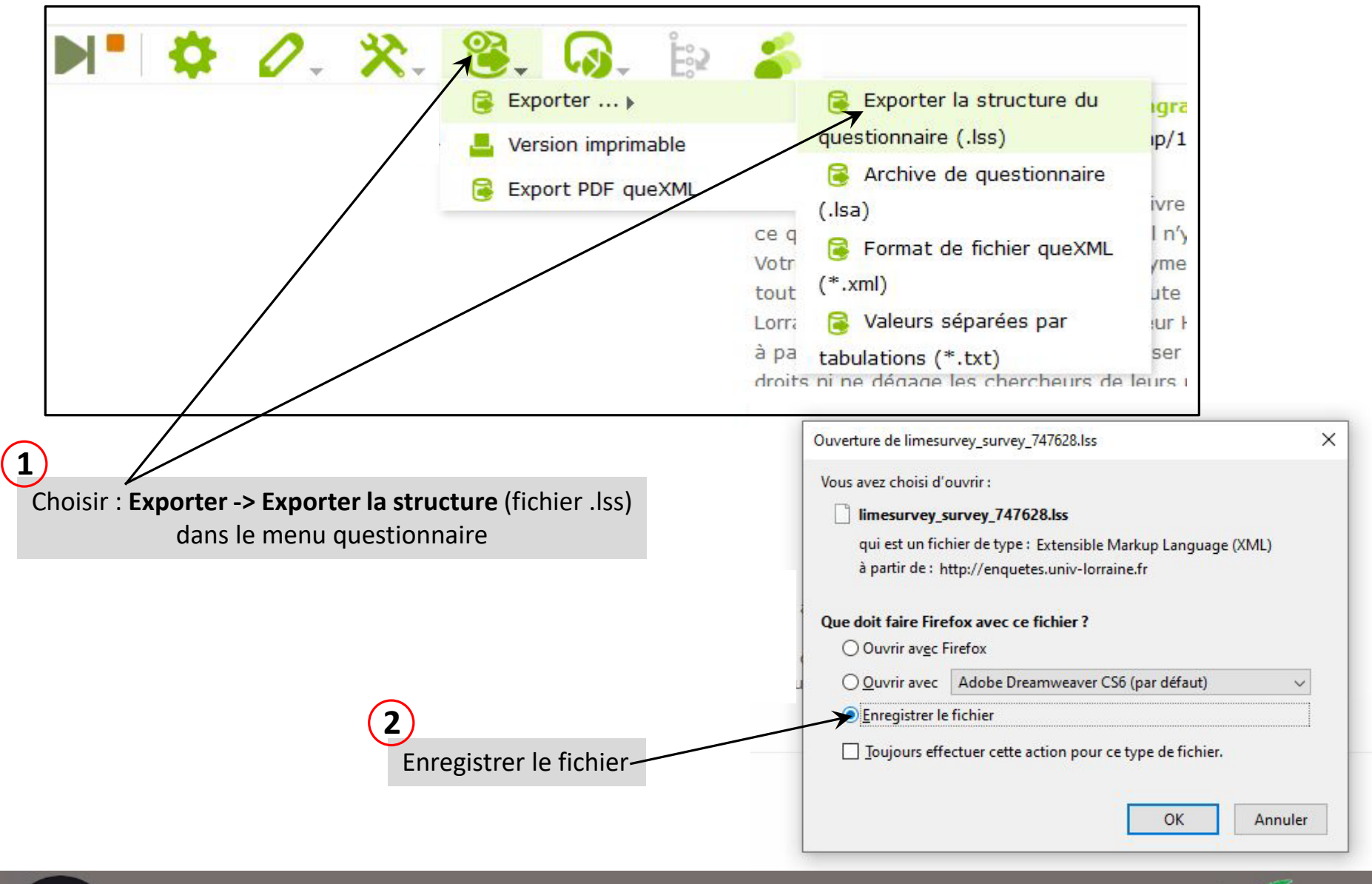

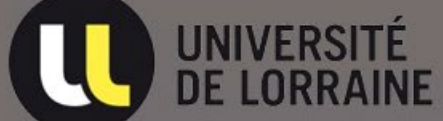

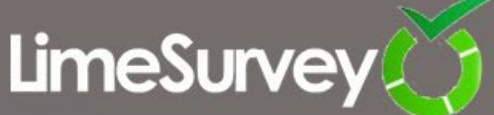

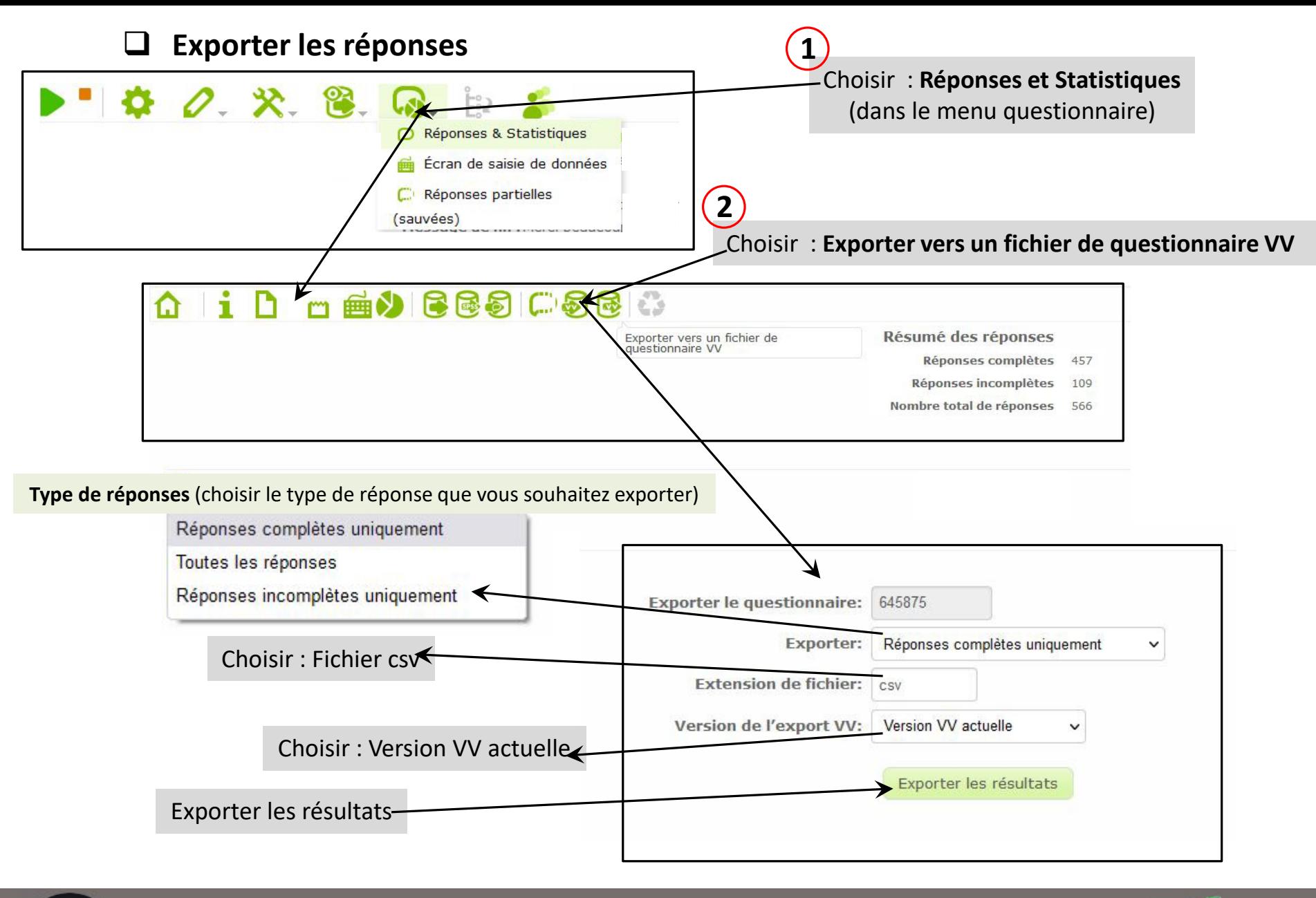

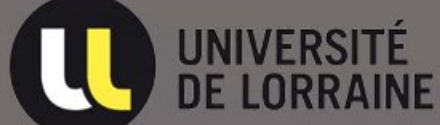

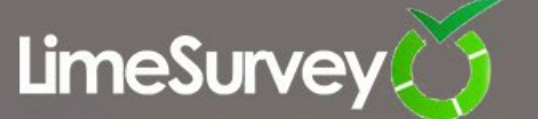

# **L'interface Limesurvey 5**

Connectez vous sur Limesurvey 5 : [https://enquetes.univ-lorraine.fr/admin](https://enquetes5.univ-lorraine.fr/admin/authentication/sa/login) Utilisez vos identifiants U.L. pour la connexion

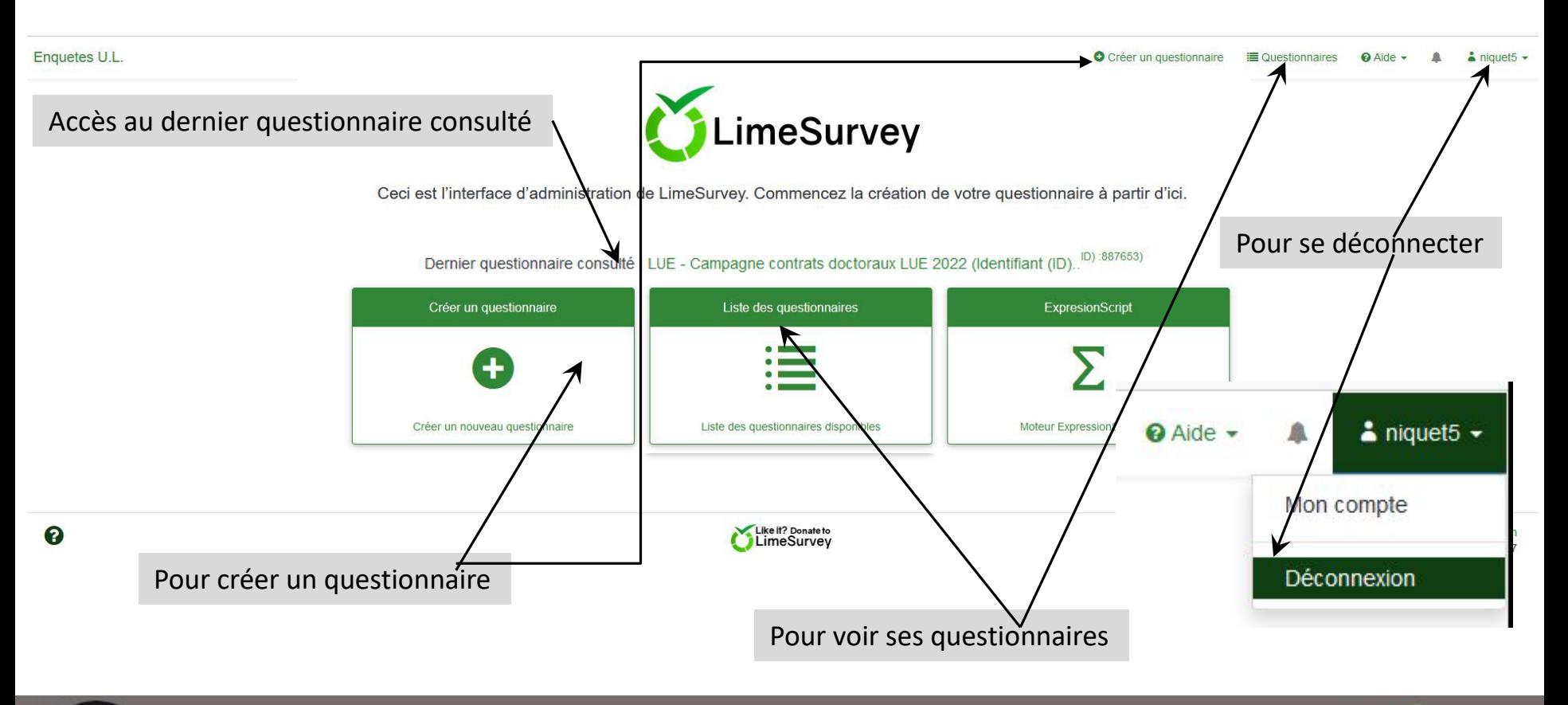

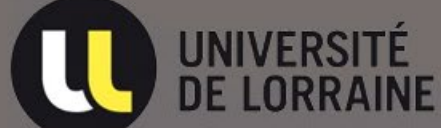

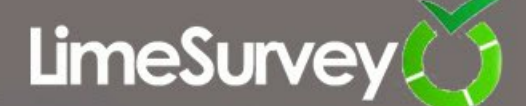

# **Importer un questionnaire dans Limesurvey 5**

Pour importer un questionnaire :

- D'abord choisir : Créer un questionnaire,
- Ensuite sélectionner : Importer un questionnaire

**O** Créer un questionnaire

## **Créer un questionnaire**

Questionnaire(s) sélectionné(s)... .

**Pour créer un questionnaire** :

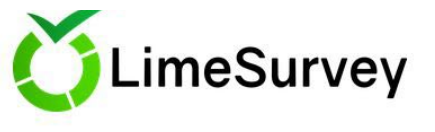

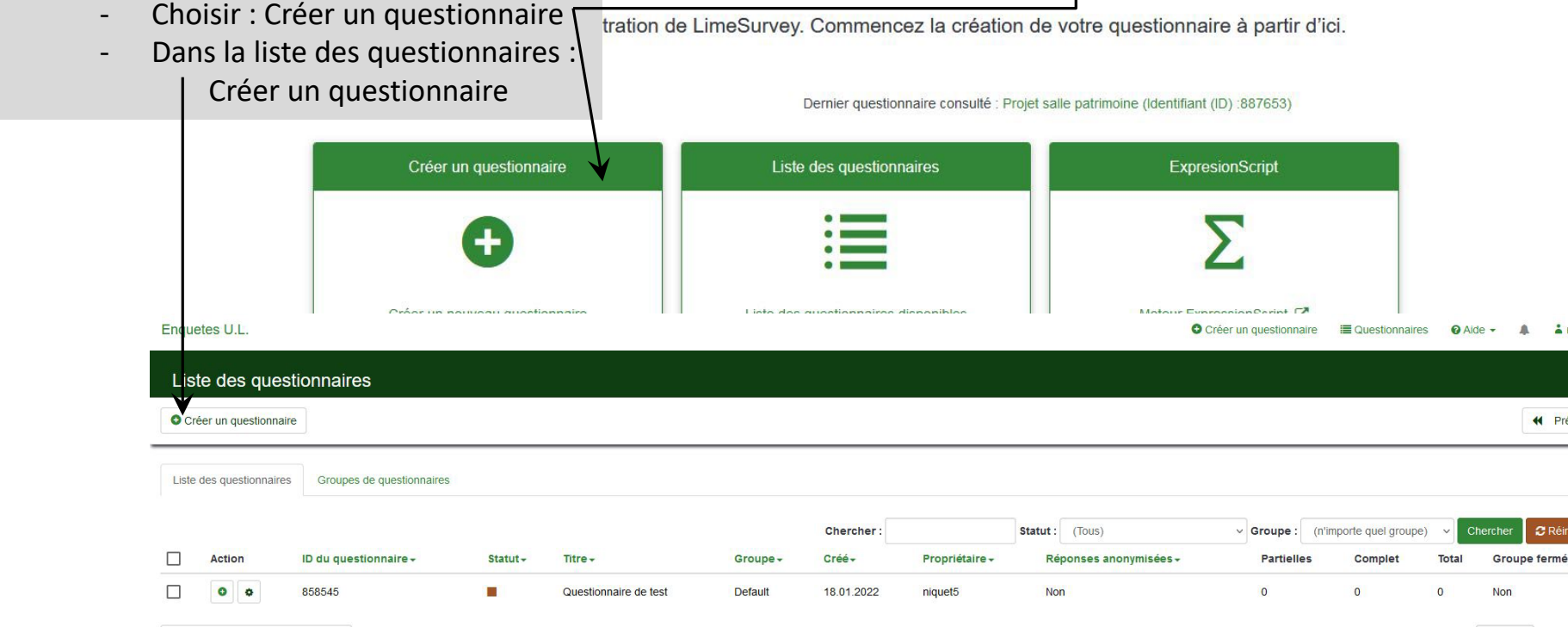

Affichage de 1-1 sur 1 résultat(s). 10  $\rightarrow$  lignes par page

6

 $\frac{1}{2}$  niquet<sub>5</sub>  $\sim$ 

« Précédent

**C** Réinitialise

**LimeSurve** 

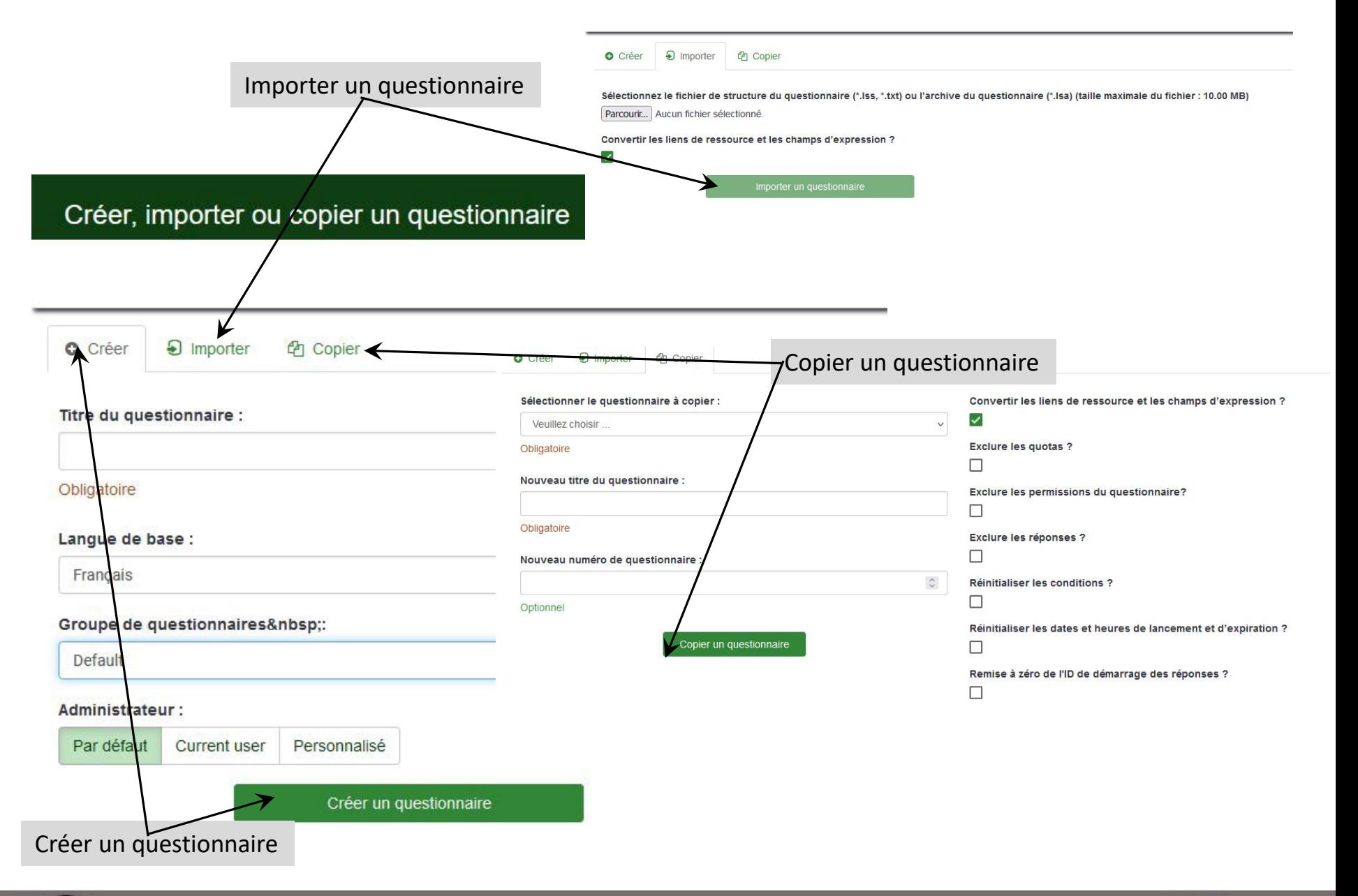

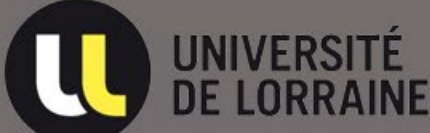

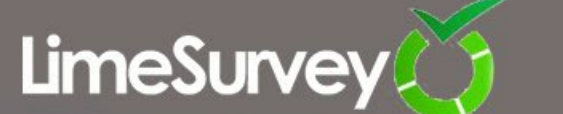

## **Importer un questionnaire** (importe la structure du questionnaire)

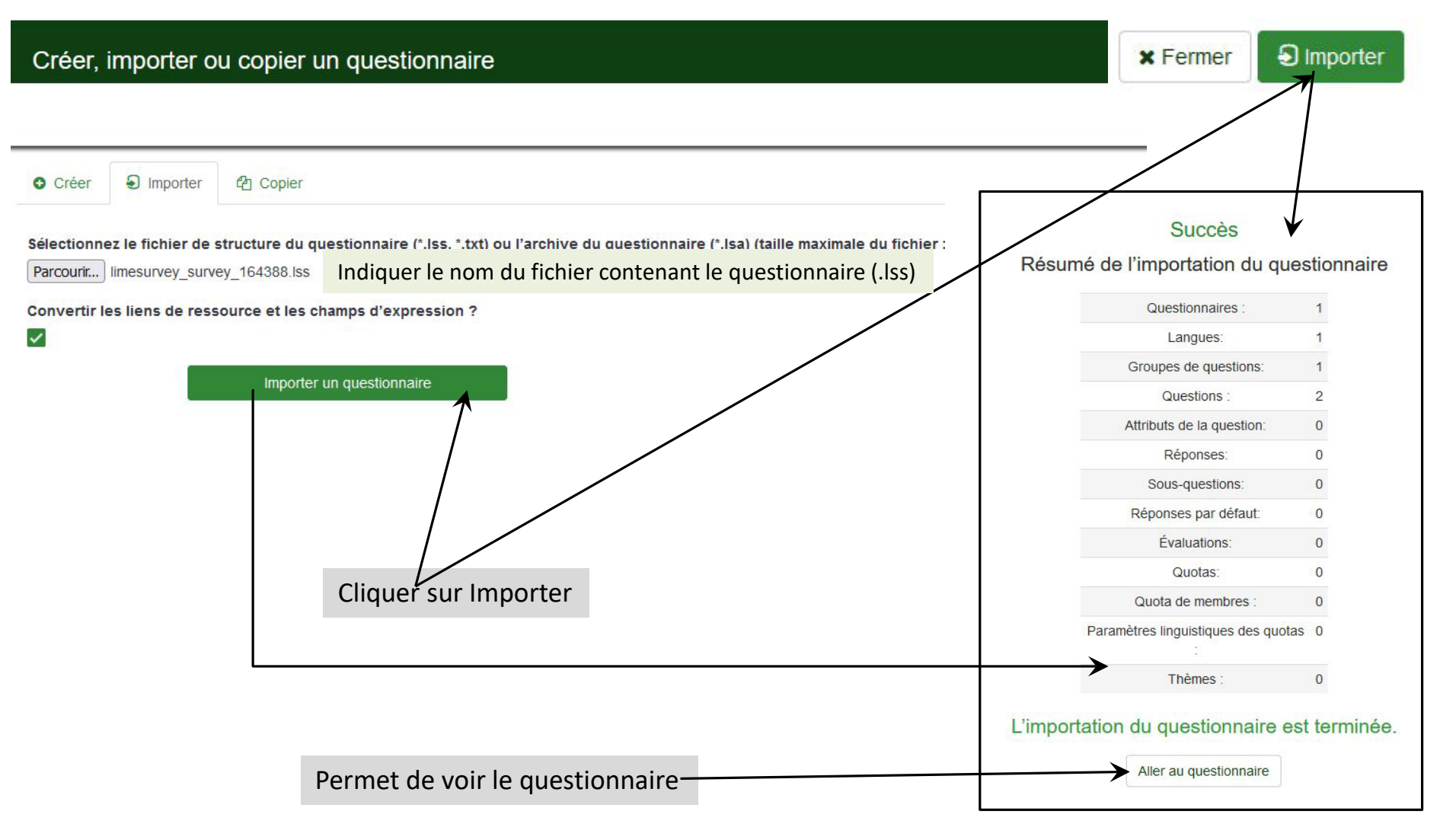

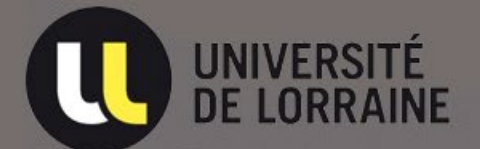

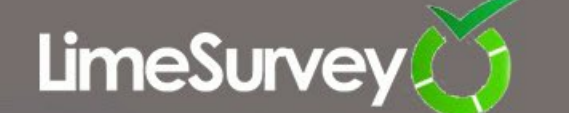

### **Activer le questionnaire**

Pour activer un questionnaire : Pour pouvoir importer les réponses il faut commencer par activer le questionnaire

- Sélectionner le questionnaire dans la liste des questionnaires
- Puis choisir : Activer le questionnaire dans la liste d'onglet

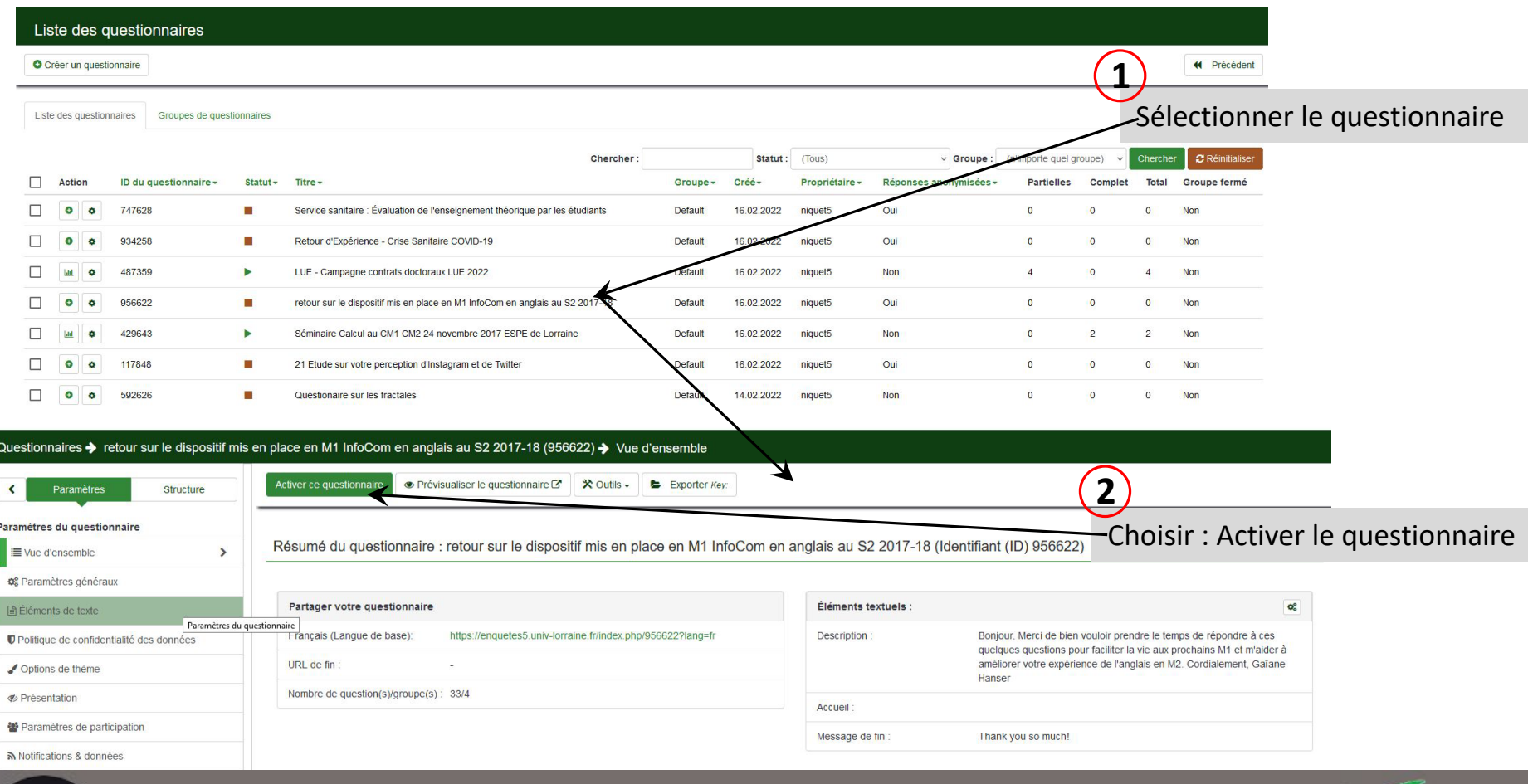

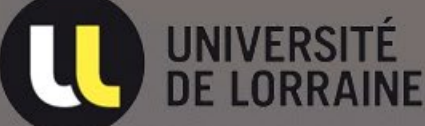

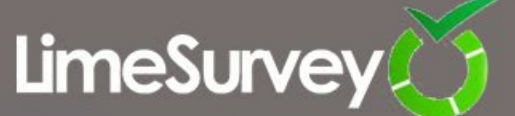

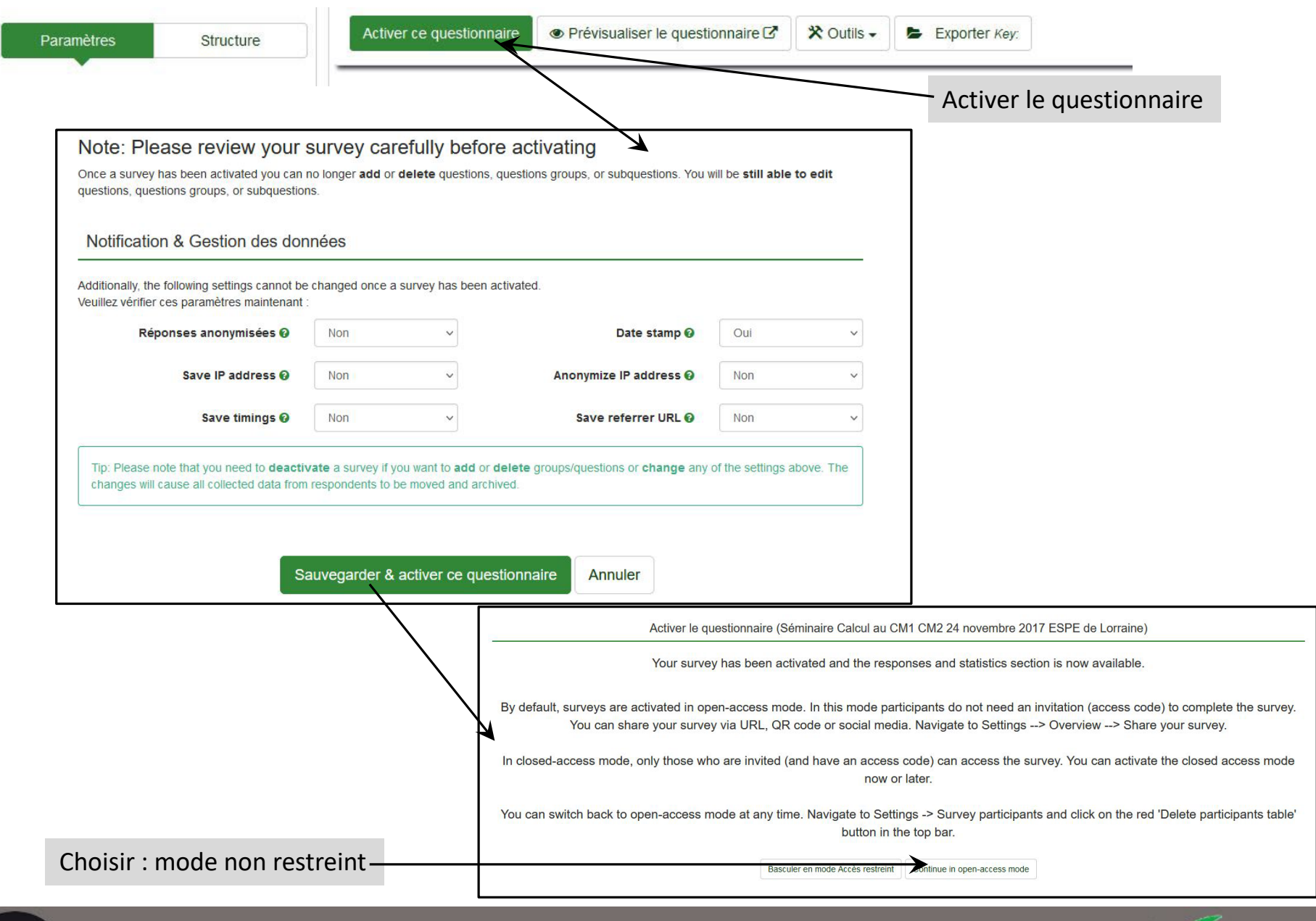

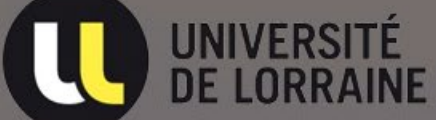

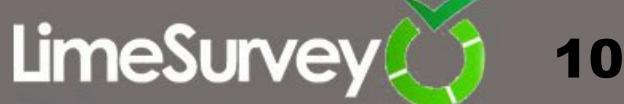

# **Importer les réponses**

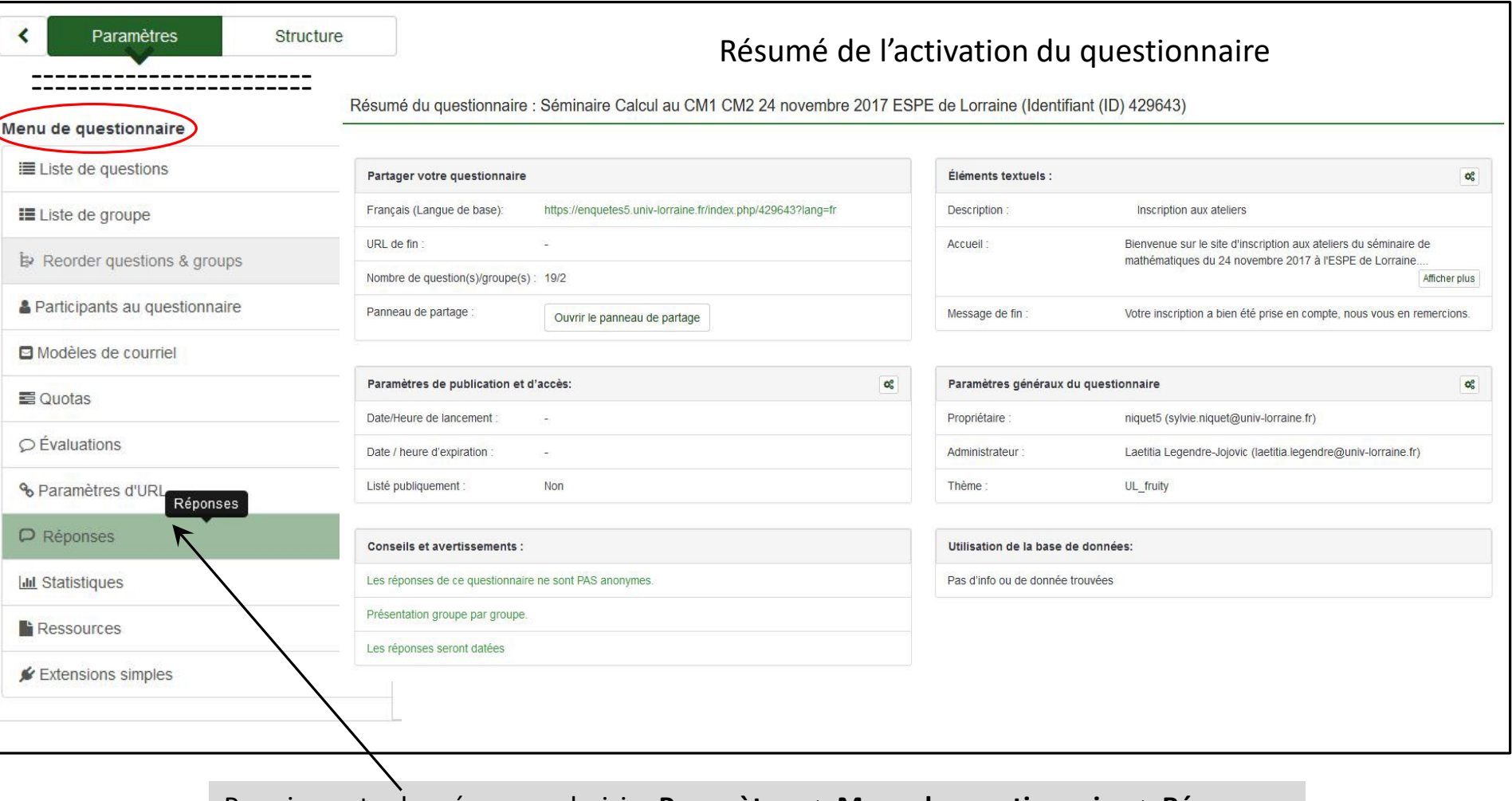

Pour importer les réponses choisir : **Paramètres -> Menu de questionnaire -> Réponses**

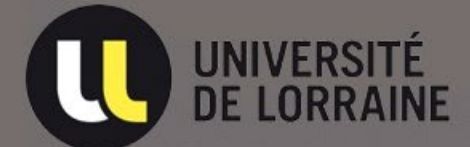

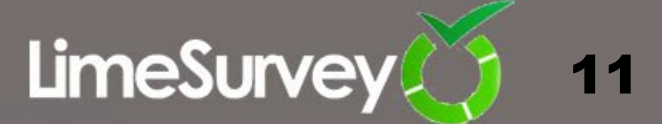

### Pour importer les réponses choisir : **Importer -> Importer un fichier de questionnaire vv**

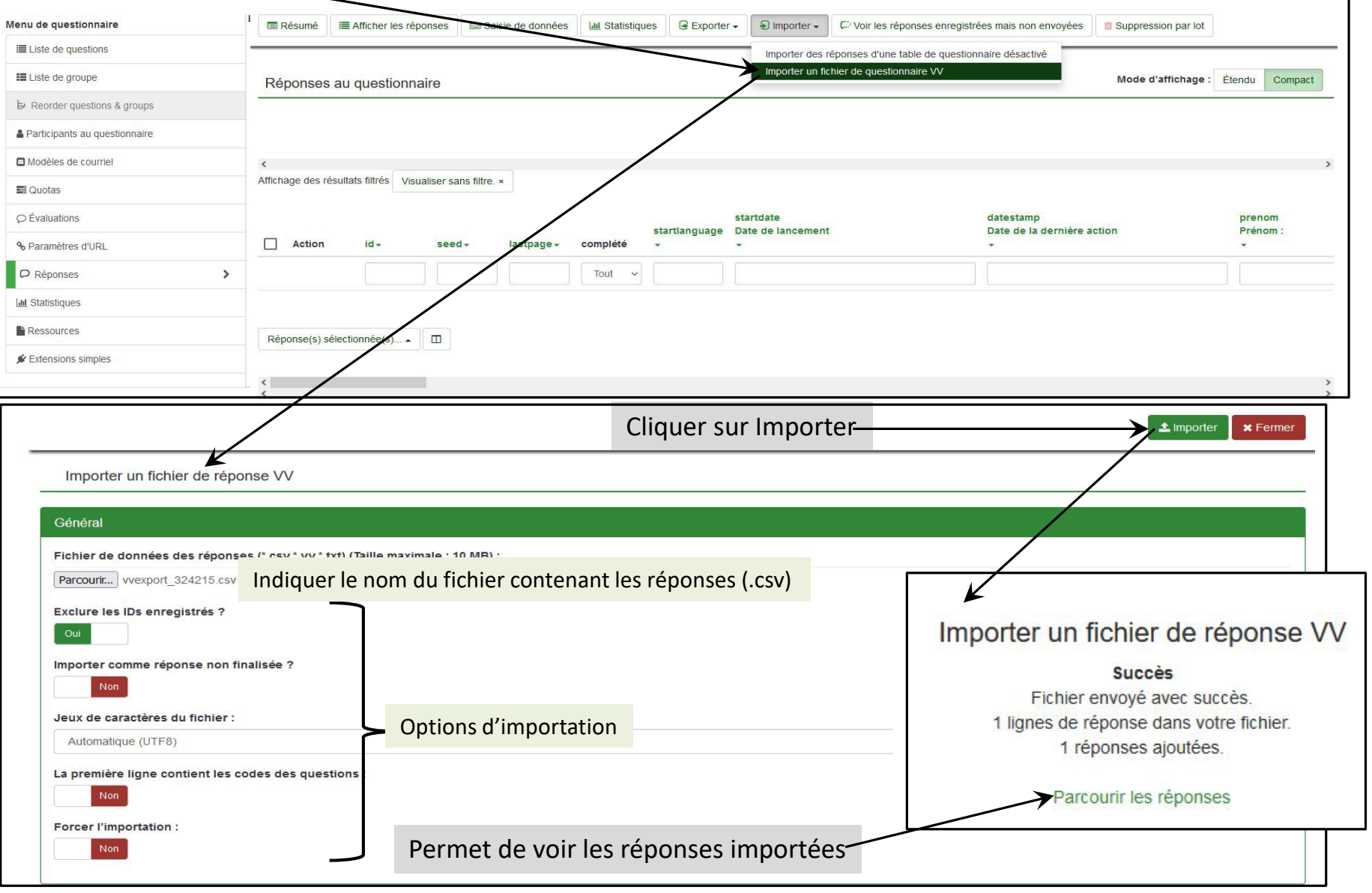

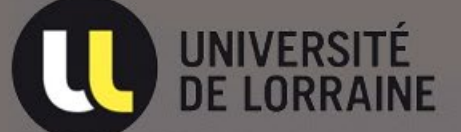

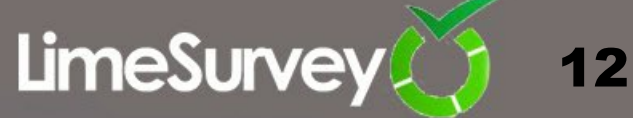